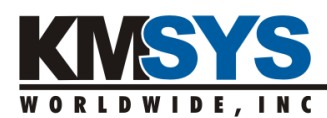

## eQuate Web

## File Distribution and Start-up for Web Installations

Two installations must take place on the web server to which the users will have browse access. These installations can be performed in any order, but for this documentation, it is assumed that you run the AppDep installation first, followed by the eQuateWeb installation.

## Installing AppDep (Application Deployment System)

1) AppDep can be used to web-launch many of the KMSYS Worldwide products from just one installation, so it has been kept generic.

When installing AppDep, we highly recommend that you install into the default location; however, this procedure allows for implementation using an alternate location.

2) On your web server, run the AppDep.exe. This program will, by default, install into your web server root at "<drive>:\inetpub\wwwroot\" with a subdirectory of "AppDep". You may select a different directory, but that will require more changes when configuring the product to use this application.

Installing eQuateWeb

- 1) On your web server, run the installation executable file called, "eQuateWeb.exe". This installation will do the following:
	- a) Create a new directory called "eQuateWebClient"
	- b) Install required files on web server
	- c) Create two subdirectories (eQuateData and CGIEXE)
- 2) The default location for the installation is the web server root at "<drive>:\inetpub\wwwroot\". All files will be put into a directory inside that root name.
- 3) If you choose a directory outside of the default listed above, you must make a change to the file called "Configuration.xml" that is located in the "AppDep" directory. In that file, you will see a "<RelativeURL>" tag that points to the default directory for the executables and DLLs. This path must be valid and match the path to the "eQuateWebClient" subdirectory.
- 4) In the "eQuateWebClient" directory, the "Parameters.htm" must be modified. This modification is done from the eQuate Administrator's computer or workstation. The administrator, who has installed the eQuate Development package, will have an executable called "WebLaunchConnections.exe". Running this file will allow you to create all the parameters needed for the eQuateWeb installation. Once the administrator has generated these parameters, they can be copied into the "Parameters.htm" file on the web server.
- 5) Copy the user-developed eQuate application data files into the "eQuateData" directory on the server. Note: eQuate applications are developed with the eQuate Developer's Edition (installed separately).

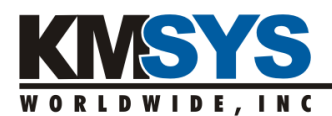

- 6) Using the server's IIS (Internet Information Services), you will need to give the "eQuateWebCGI.exe" the proper permissions to run on the web server. This file is located in the "\eQuateWebClient\CGIEXE" directory. Do the following:
	- a) First, mark the file with Read/Execute permissions.
	- b) Second, be sure to include it into the web server's "Web Service Extensions" with the status of 'Allowed'.
- 7) To launch and run, the user should navigate their browser to the web server and the "launch.asp" provided in the "AppDep" directory. By default, this file is designed to handle ALL KMSYS Worldwide products that can be web-launched. To specify just your installation, navigate to the following:

http://<YourServer>/AppDep/launch.asp?eQuateWebClient

The "launch.asp" can be modified as needed for your site, but there are certain elements that must remain. For more information on modifications to this launch page, see the "Overview and Configuration of the Application Launch Page" in the "Application Deployment System Installation and Deployment Guide".